# **KAYSERİ ÜNİVERSİTESİ EBYS BİLGİ SİSTEMİ YENİ ÖZELLİKLER**

 Kurum dışı dağıtımlı yazılarda gönderi türü KEP dışında olan evrak için toplu adres barkodu yazdırma özelliği eklenmiştir.

Tanımlamalar>> Sistem İle İlgili Tanımlamalar >> Tanım Tabloları üzerinden "Evrak Gönderim Türü" tablosunda bulunan gönderi türleri seçeneklerinde tür tanımında "Gönderim Türü" alanı Posta Barkodu, Tebligat Barkodu veya Adi Posta Barkodu tipinde olanlar için, hazırlanan kurum dışı dağıtım planında adres barkodu yazdırma seçeneği eklenmiştir.

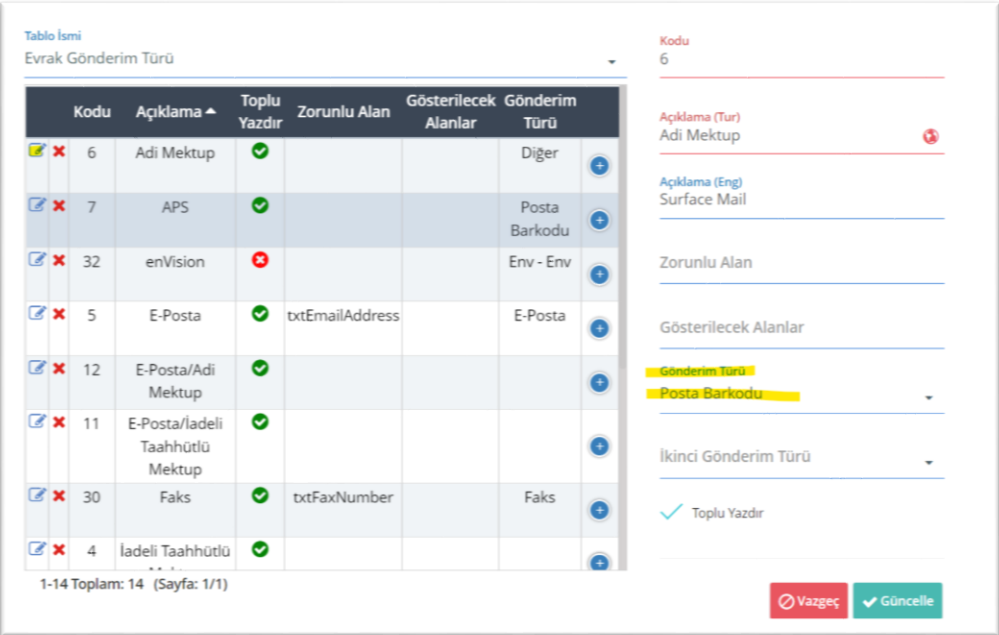

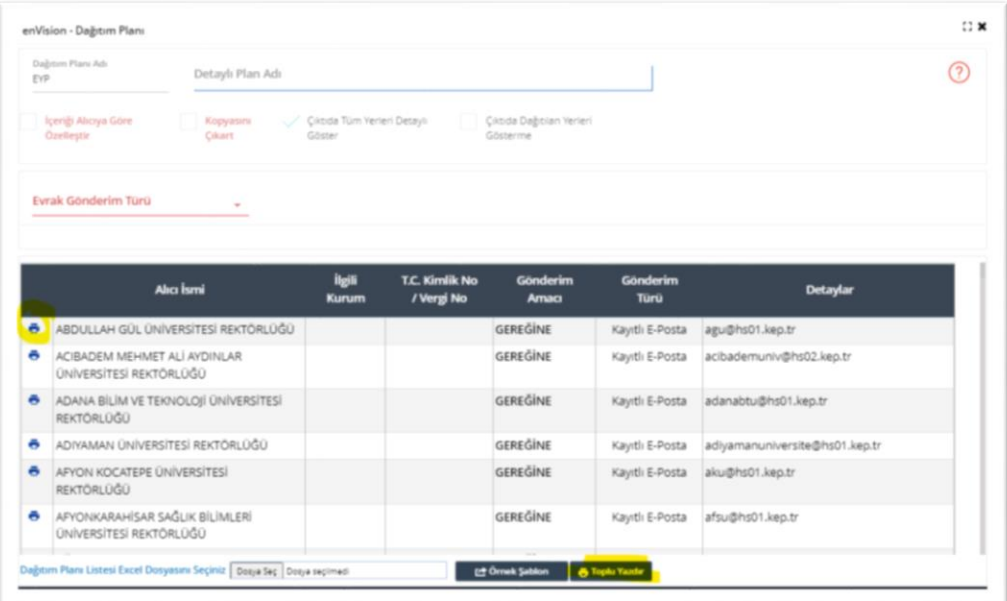

 E- Devlet evrak doğrulama ekranında evrakın imzacıları bilgisinde Unvan ve Vekalet Veren kullanıcı bilgileri eklenmiştir.

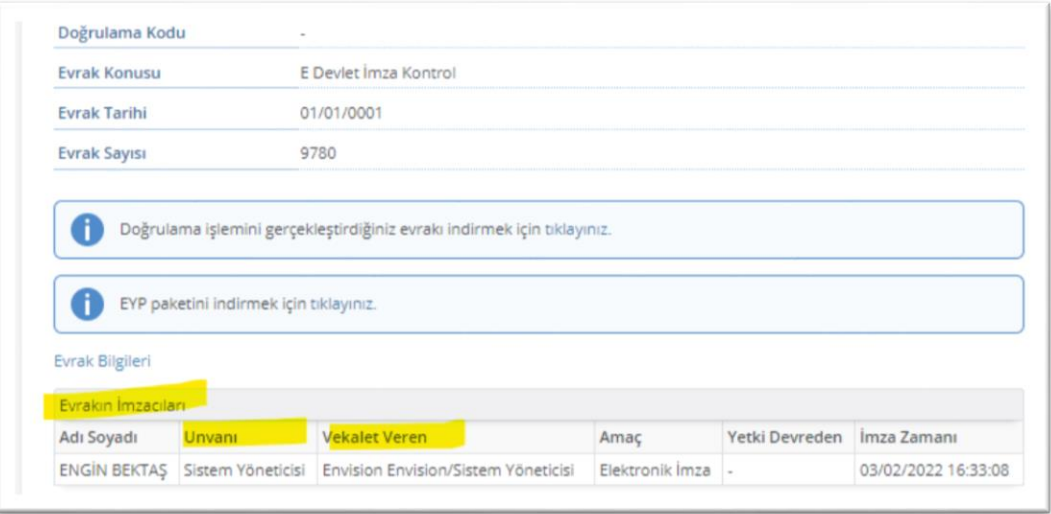

 Klasör arama sayfalarında, evrak arama sayfalarında olduğu gibi sağ üst kısımda bulunan tarih çubuğunun kullanılması eklenmiştir.

Özellik varsayılan olarak "Default\_No\_of\_Days\_For\_With\_Criteria\_Search" sistem konfigürasyon ayarında hangi değer varsa onu baz almaktadır. Klasör arama sayfasında ilgili özelliği kapatmak isterseniz "Disable\_No\_of\_Days\_Filtering\_During\_Searchs" sistem konfigürasyonu "1" yapılmalıdır.

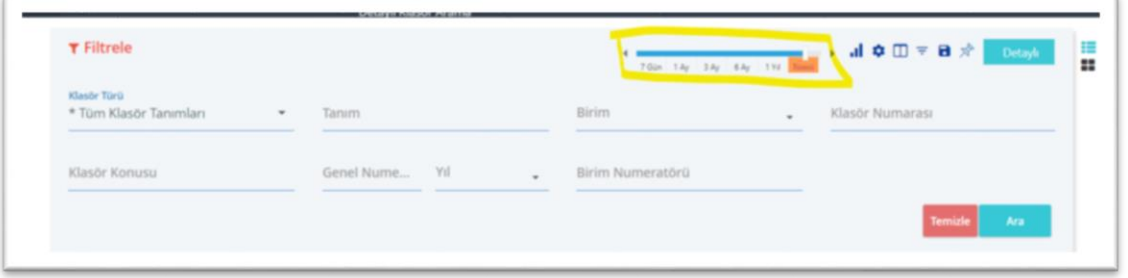

Mobil Uygulamada Üstbilgi alanı Hakkında

Paraflayacak, İmzalayacak, Paraflayan ve İmzalayan şeklinde alanlar oluşturulmuştur.

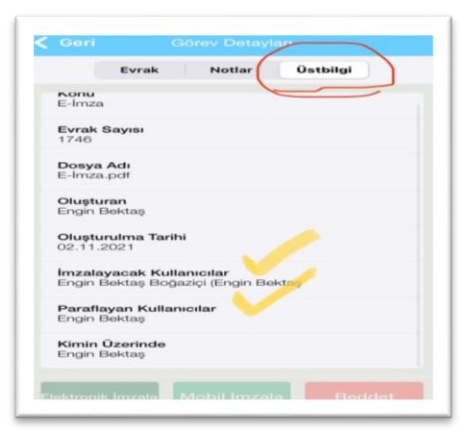

#### Dokümana Kayıtlı ek seçerken, ek olarak seçilen evrakın eklerinin de toplu seçim

Hazırlanan bir evraka daha önce sistemden hazırlanmış bir evrakı ek olarak eklerken, ek olması durumunda "tümünü seç" seçeneği ile toplu bir şekilde seçilmesi özelliği eklenmiştir.

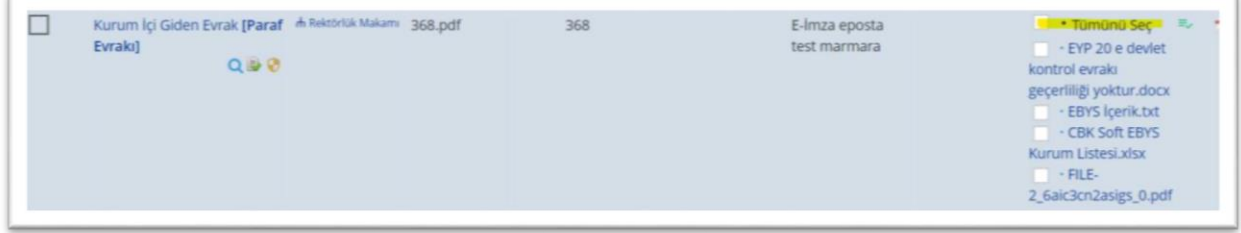

#### Kullanıcı Kişisel Bilgilerinde Kullanıcı Grubu Seçimi

×

Kullanıcı Detay sayfası için sol taraftaki alana Kullanıcı Grupları alanı eklenmiştir. Bu alanda kullanıcı hangi gruplarda olduğu, yeni grup ekleme veya isterse bu gruplardan ayrılabileceği bir özellik eklenmiştir.

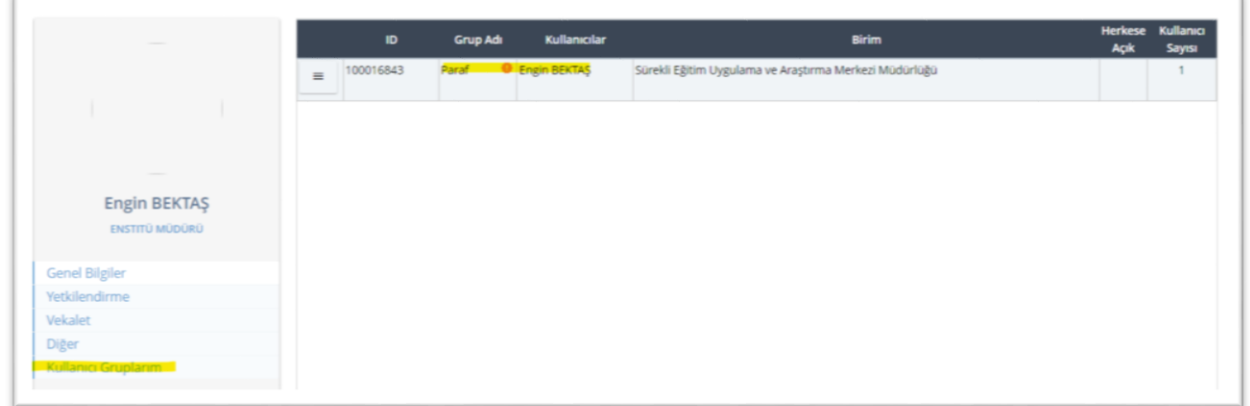

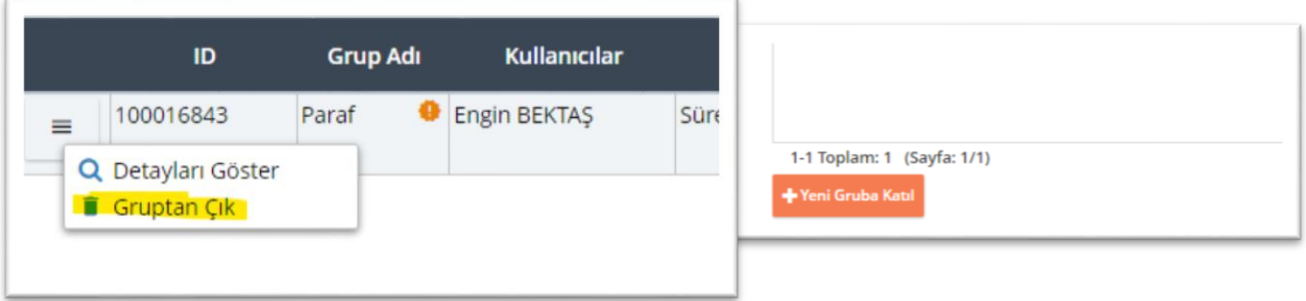

## Meta İçeriği Şablonları Sayfasında ki Kayıtları Toplu Silme

Meta içeriği şablonlarının toplu bir şekilde seçilip silinmesi için ilgili sayfa açıldığında üst satırda "Tümünü Seç" özelliği eklenmiştir.

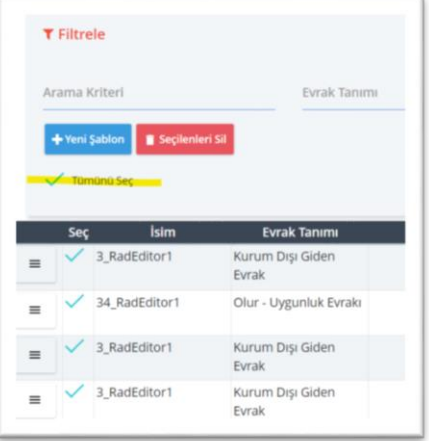

## Meta İçeriği Şablonları Sayfasına Birim ve Oluşturan Kullanıcı Kriteri Eklenmesi

Meta İçeriği Şablonları listesi sayfasında çok fazla kayıt olduğunda aranan kaydı daha rahat bulabilmek adına, "Birim" ve "Oluşturan Kullanıcı" meta kriteri eklenmiştir.

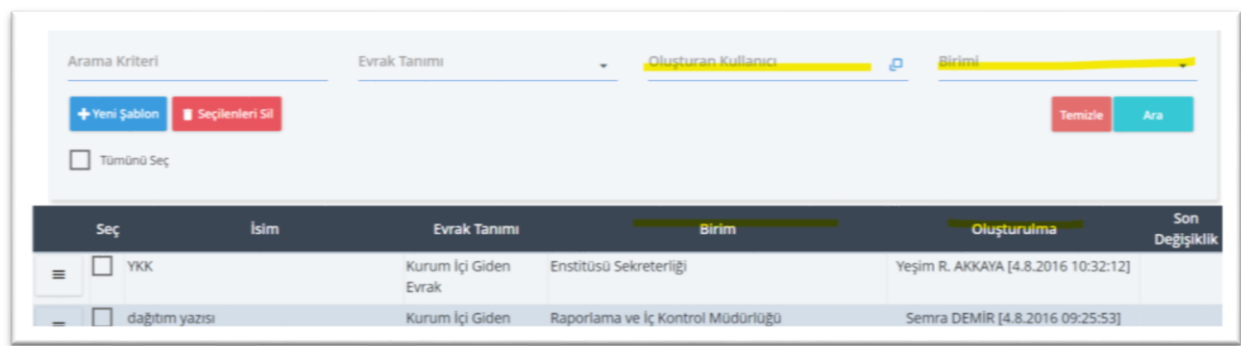

# Yeni Kep Gönderisi CMS/IMZ Formatında Gönderebilme

Elektronik imza ile imzalanmış evrakın .imz veya .cms formatında gönderebilmek için iş akışı kep iletisi adımında ve kep iletisi gönderme sayfalarında seçenekler eklenmiştir.

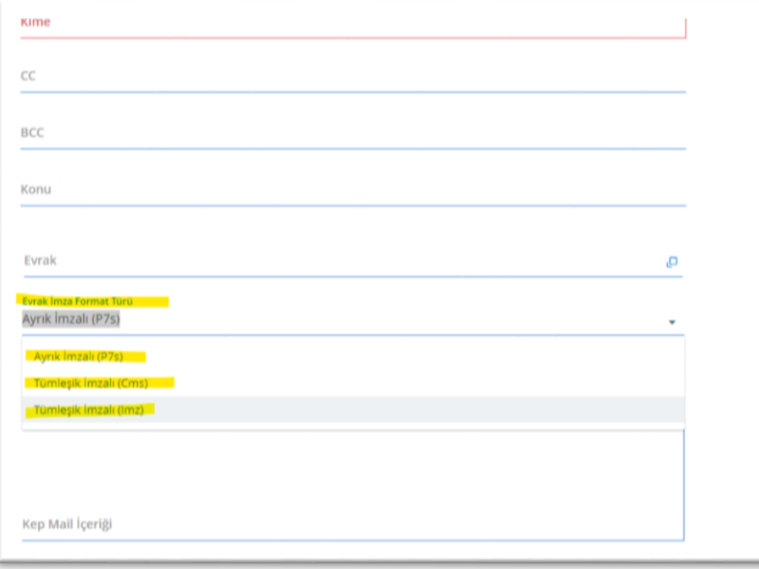

 Neye Cevaben - Dosya Yükleme Özelliğinde Yüklenen İlgide Düzenleme Yapılması İlgi (seçerek) bölümünden dosya yükleme ile ilgi eklendiğinde isim değişikliği yapılabilmesi için özellik eklenmiştir.

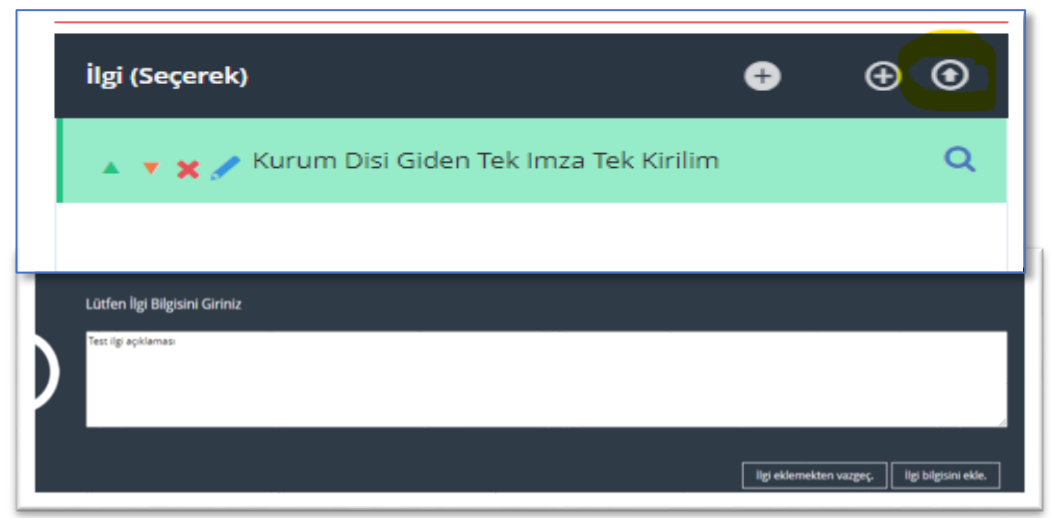

# Excel Dağıtım Planı İle Hazırlanan Kurum Dışı Evrakın EYP Oluşması

Kurum dışı giden evrakın dağıtımlı olması durumunda dağıtım bilgilerinin örnek şablon kullanılarak hazırlanması durumunda Örnek Excel şablonunda "T.C. Kimlik No/ Vergi No/ KKK kolonu eklenmiştir. Buraya girilecek değere göre EYP paket bilgisi oluşacaktır.

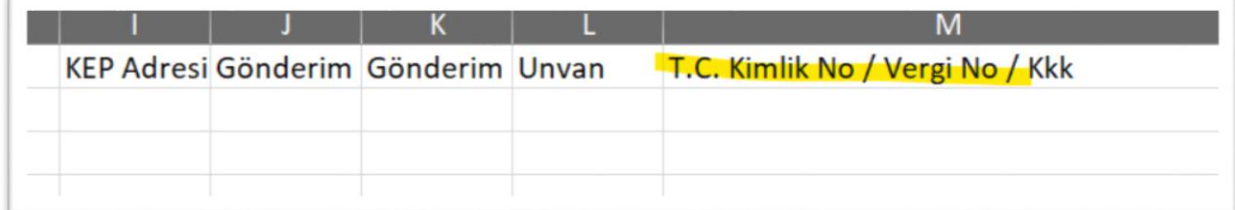

# Evrak Arama Sayfasında Listeleme Yapıldıktan Sonra Excel Formatında Dışarıya Alındığında İmzalayan Kullanıcı Bilgisinin Kolon Olarak Alınması

Evrak arama sayfalarında "İmzalayan Kullanıcılar" kolonunu aktif kolon bilgisine ekledikten sonra arama sonunu listesinin dışarıya alınması durumda kolon olarak gösterilmesi sağlanmıştır.

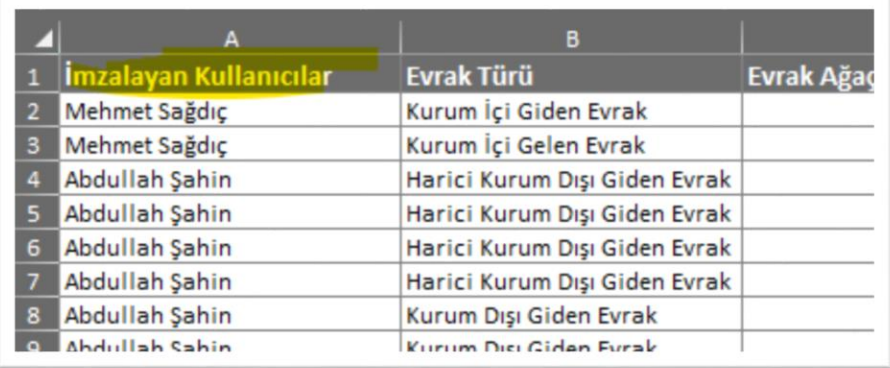

## Reddedilme Sebep Raporuna yeni kolonlar eklenmesi

Reddedilme sebep raporuna aşağıda bulunan yeni kolonlar eklenmiştir.

- Oluşturulma Tarihi
- Reddedilme Tarihi
- Reddeden kullanıcı

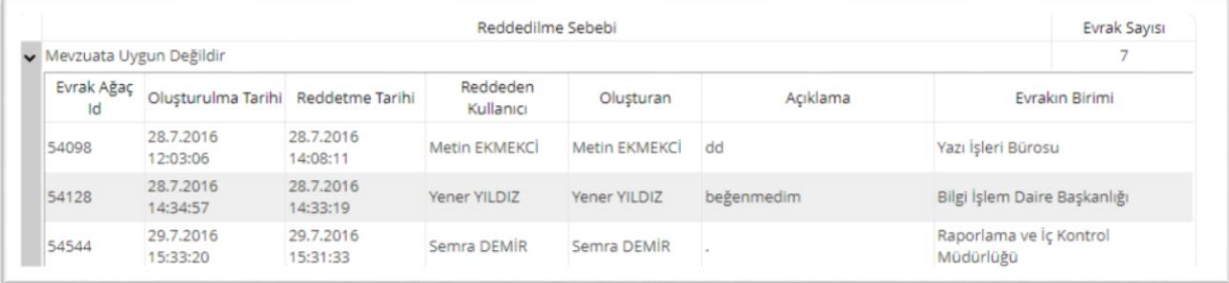